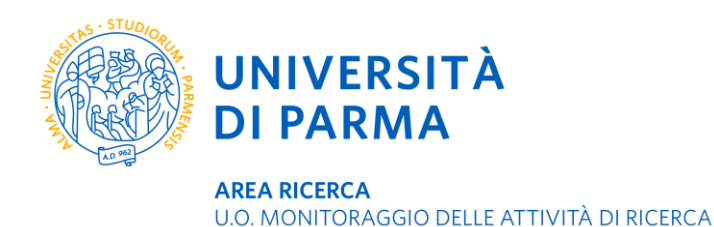

# **Verifica e approvazione delle tesi di laurea in formato elettronico**

I Dipartimenti dell'ateneo di Parma che scelgono di gestire le tesi di laurea magistrale o di master su DSpaceUnipr per garantirne la consultabilità e la preservazione a lungo termine sono invitati a seguire questa procedura.

I laureandi inseriscono personalmente le proprie tesi in DSpaceUnipr, seguendo le istruzioni disponibili all'indirizzo [https://www.unipr.it/dspace.](https://www.unipr.it/dspace) Una volta depositati, i file rimangono in uno spazio di lavoro interno accessibile solo alle persone autorizzate. Le tesi elettroniche devono essere sottoposte ai necessari controlli da parte dei relatori, così come avviene per le copie cartacee. Al momento del deposito del file da parte del laureando, il relatore riceve un messaggio di posta elettronica da parte di dspace-amm@unipr.it che reca in oggetto "You have a new task".

## **Per verificare e approvare la tesi**:

1) Collegarsi a http://repository.unipr.it (oppure, dalla home page dell'Università di Parma seguire il percorso: Ricerca > Strumenti per la ricerca > DSpaceUnipr).

2) Autenticarsi con le proprie credenziali di posta elettronica di ateneo (nome.cognome@unipr.it e la password personale) cliccando sulla barra degli strumenti in alto a destra Sign on to e quindi selezionando MyDSpace

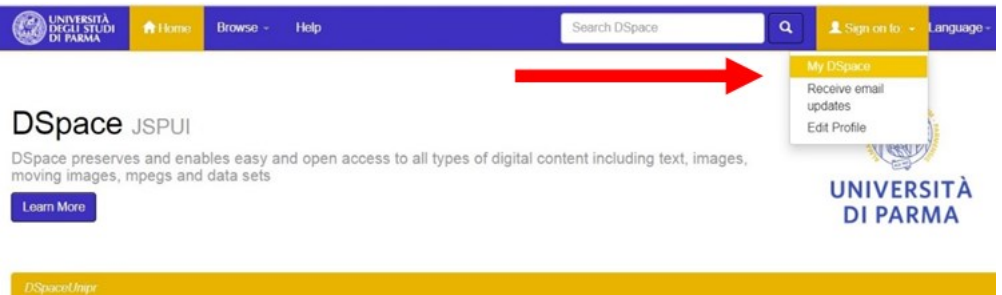

3) Nel proprio spazio di lavoro si trova già l'elenco delle tesi depositate per il Corso di laurea di competenza. Per esaminare una tesi fare click sulla funzione *Take Task* a destra dell'item che si intende prendere in carico.

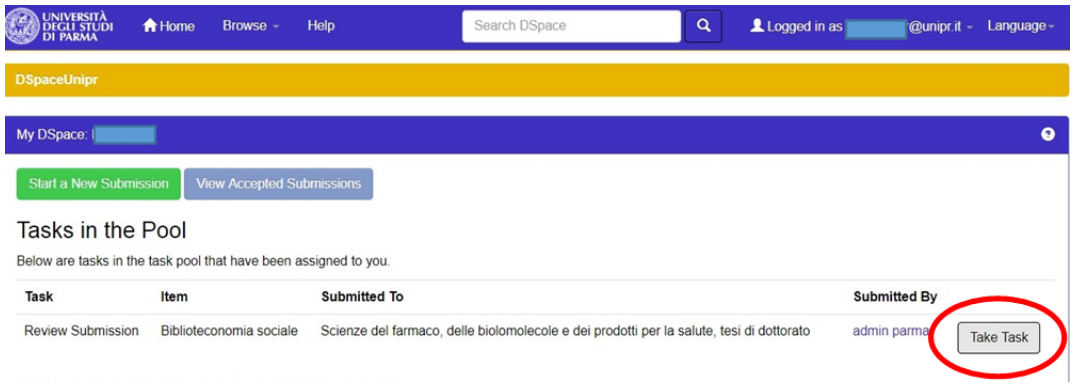

**Le tesi di un corso di laurea o di master sono visibili a tutti i relatori, pertanto ogni docente dovrà prestare attenzione a selezionare e approvare solo i lavori di sua competenza.**

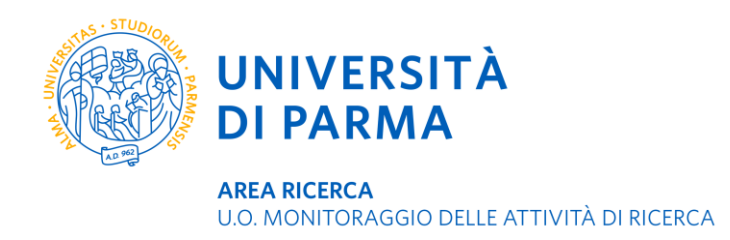

L'elenco delle tesi da validare ne riporta lo stato, il titolo, la collezione di cui fa parte, l'autore cioè il nome del laureando che l'ha inserita.

4) Aprire il file della tesi selezionando **View/Open** accanto a ciascun item. Verificare che la tesi non presenti errori e che il frontespizio rechi il logo ufficiale di ateneo Cliccare su **Accept this task** per prendere in carico l'item.

#### The following item has been submitted to collection Scienze del farmaco, delle biolomolecole e dei prodotti per la salute, tesi di dottorato. In order to accept the task of reviewing this item, please click "Accept This Task" below Titlo Biblioteconomia sociale Other Titles Social Librarianship Authors: Costa, Giada Dec-2019 **Issue Date** Publisher Università di Parma. Dipartimento di Discipline umanistiche, sociali e delle imprese culturali metadata.dc.type Doctoral thesis Abstract Riassunto Files in This Item Size File **Description** Format Tesi di dottorato.pdf Tesi di dottorato 87.21 kB Adobe PDF Relazione finale.docx 11.08 kB Microsoft Word XML Relazione finale w/Oper Cancel **Accept This Task**

# 5) Selezionare

*Do later* per prendere in carico la tesi ma gestirla in un secondo momento

*Reject* per rifiutare la tesi

*Approve* per approvare la tesi

**Preview Task** 

*Return task to pool* se si è preso erroneamente in carico una tesi e la si voglia rendere disponibile a essere riassegnata ad altro relatore

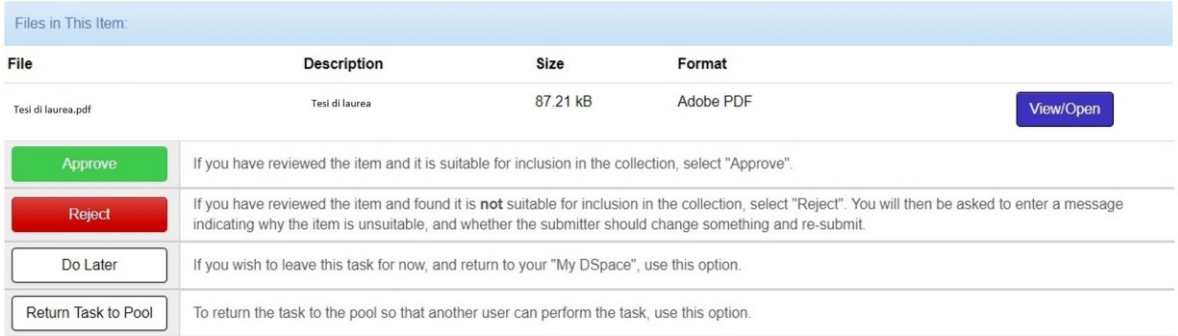

### **Per supporto e assistenza**

Dipartimento di Ingegneria e Architettura - Patrizia Fornari e Alessandra Savan[i bibinge@unipr.it](mailto:bibinge@unipr.it) Dipartimento di Medicina veterinaria - Giovanna Olivier[i giovanna.olivieri@unipr.it](mailto:giovanna.olivieri@unipr.it) Laurea Magistrale in Psicobiologia e Neuroscienze cognitive - Davide Campari [davide.campari@unipr.it](mailto:davide.campari@unipr.it)